# **РЕФЛЕКТОМЕТР ВЫСОКОВОЛЬТНЫЙ**

 $\blacksquare$ 

# **ОСЦИЛЛОГРАФИЧЕСКИЙ**

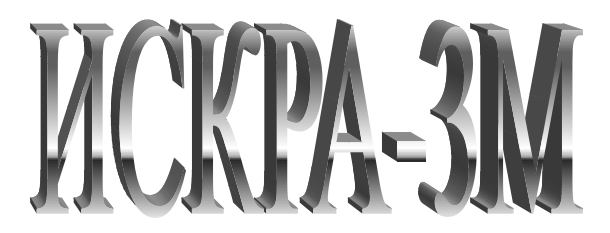

Руководство по эксплуатации

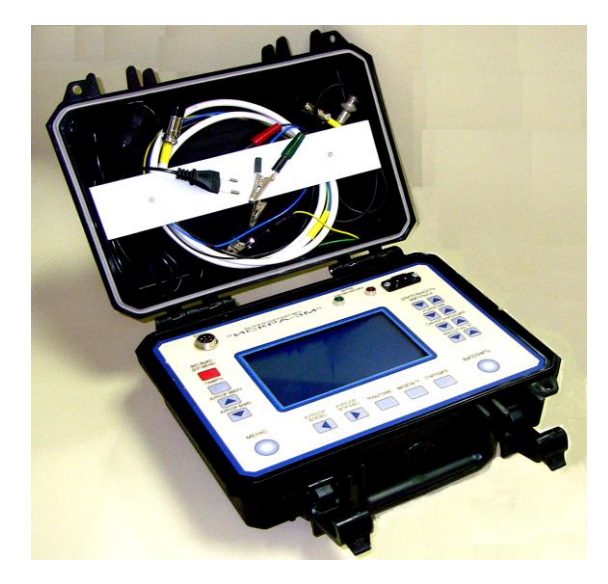

#### **CОДЕРЖАНИЕ**

#### 1.Назначение

- 2.Технические данные
- 3. Состав и комплектность рефлектометра
- 4. Устройство и принцип работы
- 5. Указания мер безопасности
- 6. Подготовка к работе и порядок работы
- 7. Техническое обслуживание
- 8. Правила хранения и транспортирование
- 9. Метрологическое обеспечение
- 10. Свидетельство о приёмке
- 11. Гарантии изготовителя (поставщика)
- 12. Сведения о рекламациях

Приложение 1. Примеры осциллограмм, полученных при измерении расстояний до различных видов повреждений в кабельных линиях

Приложение 2. Коэффициенты укорочения для различных типов кабелей.

## **1. НАЗНАЧЕНИЕ**

1.1. Рефлектометр высоковольтный осциллографический "ИСКРА-3М" (в дальнейшем именуемый "рефлектометр") предназначен для определения расстояния до места повреждения кабелей связи и кабелей электроснабжения.

Прибор позволяет:

- обнаружить и определить расстояние до места повреждения или неоднородности локационным (рефлектометрическим) методом на симметричных и несимметричных кабелях;
- измерять длину кабелей (в том числе на барабанах и в бухтах) или расстояние до места обрыва или короткого замыкания;
- запоминать, хранить и обрабатывать результаты измерений;
- в составе передвижной электролаборатории определять расстояние до повреждения в кабелях длиной до 12 км при всех видах повреждений без использования предварительного полного прожига изоляции.

 Прибор позволяет сохранить во встроенной энергонезависимой памяти 4 группы измерений (до 15 рефлектограмм в каждой), а также сохранять их на компьютере для дальнейшего анализа и учета. (Эта функция реализуется по индивидуальному требованию заказчика).

1.2. Рефлектометр предназначен для эксплуатации внутри закрытых помещений (в частности в крытом автотранспорте) при следующих условиях:

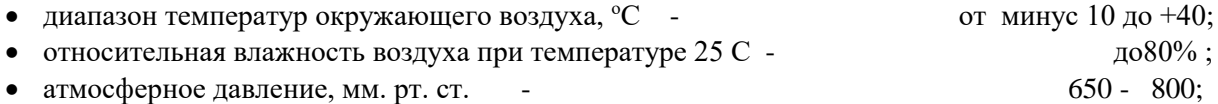

## **2. ТЕХНИЧЕСКИЕ ДАННЫЕ**

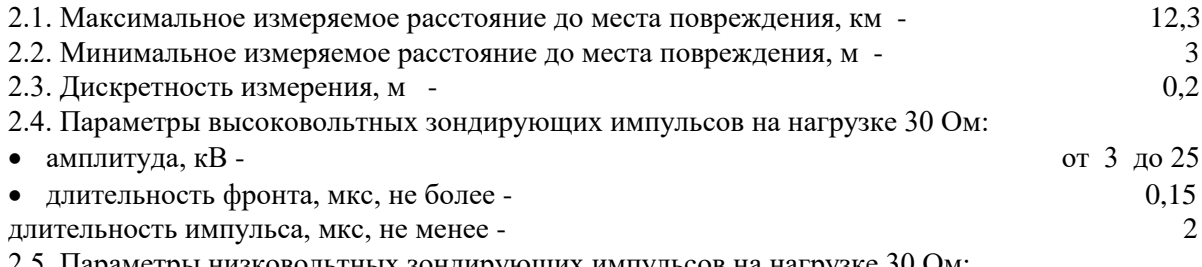

2.5. Параметры низковольтных зондирующих импульсов на нагрузке 30 Ом:

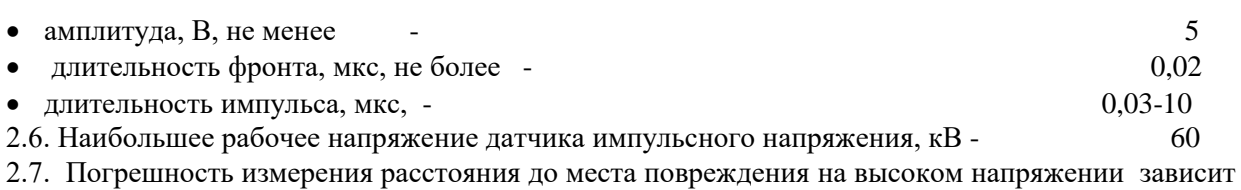

от режима измерения и от пробивного напряжения повреждённого участка.

 В случае измерения расстояния на высоком напряжении в режимах ''заплывающего пробоя'', холостого хода, короткого замыкания погрешность составляет от +15 до +25 метров на расстоянии до 1 км, и от +20 до +40 метров на расстоянии свыше 1 км. Точность измерений очень сильно зависит от точности, установленного в приборе коэффициента укорочения. Для силовых кабелей этот параметр не нормируется. Кроме того нередки случаи, когда часть кабельной линии проложена другим типом кабеля, имеющего иной коэффициент укорочения.

2.8. Массогабаритные показатели приведены в разделе 3. "Состав и комплектность рефлектометра".

2.9 Рефлектометр допускает непрерывную работу в течение 8 часов.

2.10 Срок службы рефлектометра - не менее 5 лет.

#### Наименование и тип составной части Габаритные размеры, мм Масса, кг Кол. 1. Рефлектометр высоковольтный "ИСКРА-3М" 280x240x125 3 1 2. Датчик импульсного напряжения ДИН-1 290x180x50  $\begin{array}{|l} \hline \end{array}$  0,7 1 3. Датчик импульсного тока ДИТ-1  $110x65x45$  0,2 1 4. Кабель соединительный низковольтный Длина 1,5 м 1 5. Кабель соединительный коаксиальный Длина 0,4 м 1 6. Рефлектометр высоковольтный осциллографический "ИСКРА-3М". Руководство по эксплуатации. 1 7. Сумматор сигналов 1 8. Комплект кабелей и разъемов 1

## **3. СОСТАВ И КОМПЛЕКТНОСТЬ РЕФЛЕКТОМЕТРА**

#### **4. УСТРОЙСТВО И ПРИНЦИП РАБОТЫ**

4.1. Работа рефлектометра основана на принципе импульсной рефлектометрии, т.е. по**сылке в поврежденный кабель зондирующего импульса с крутым фронтом, который, дойдя до** места повреждения, отражается и возвращается обратно через время  $t = 2 S / v,$  (1)

где t - время пробега волны до повреждения и обратно, мкс;

S -расстояние до места повреждения, м;

 v = 160 м/мкс — скорость распространения электромагнитной волны (фронта зондирующего импульса) в кабеле с бумажно-масляной изоляцией.

Из формулы (1) можно определить расстояние до места повреждения:

$$
S = v t / 2 = 80 t \tag{2}
$$

4.2. Особенностью рефлектометра является то, что в качестве зондирующих импульсов могут использоваться как низковольтные (с амплитудой до 1,5 В), так и высоковольтные (с амплитудой до 20 кВ) импульсы с крутым фронтом, а также осциллографическая и цифровая индикация расстояния до места повреждения.

 Низковольтными импульсами пользуются при определении расстояния до повреждения типа "обрыв" или "глухое короткое замыкание", т.е. при переходном сопротивлении места повреждения порядка (1-10) Мом, либо (1-10) Ом

Высоковольтными импульсами пользуются при сопротивлении поврежденного кабеля в пределах 10-100000 Ом и пробивном напряжении места повреждения менее 10 кВ. Для этого используются совместно рефлектометр и генератор высоковольтных импульсов, в качестве которого можно использовать генератор акустических ударных волн, например, ГАУВ-5 или ГАУВ-6. При этом сигналом является ток колебательного разряда цепи ГАУВ-кабель, а датчиком сигнала – трансформатор импульсного тока , одеваемый на низковольтный вывод разрядной цепи ГАУВ-кабель.

В изделии имеется возможность определять расстояние до места повреждения при "заплывающем" пробое с напряжением до 60 кВ, т.е. при пробое с восстанавливающейся изоляцией. Для этого используется входящий в состав изделия высоковольтный датчик импульсного напряжения ДИН- 1 совместно с рефлектометром и дополнительным регулируемым источником постоянного напряжения 0-60 кВ (например БВИ-60/50), который входит в состав лаборатории.

ДИН-1 подключают параллельно испытуемому кабелю, а кабель через зарядный резистор заряжают до напряжения пробоя от БВИ-60/50. Сигналом является колебательное напряжение в начале кабеля при его пробое.

**Указанные особенности рефлектометра обеспечивают определение расстояния до места повреждения без предварительного полного прожига изоляции поврежденного участка, а осциллографическая и цифровая индикация - надежность, удобство и оперативность работы.**

В дальнейшем будет использована следующая терминология:

- связь по напряжению сигнал, пропорциональный напряжению на входе кабеля;
- связь по току сигнал, пропорциональный току, протекающему по кабелю. 4.3.Внешний вид передней панелей рефлектометра показан на рис.1

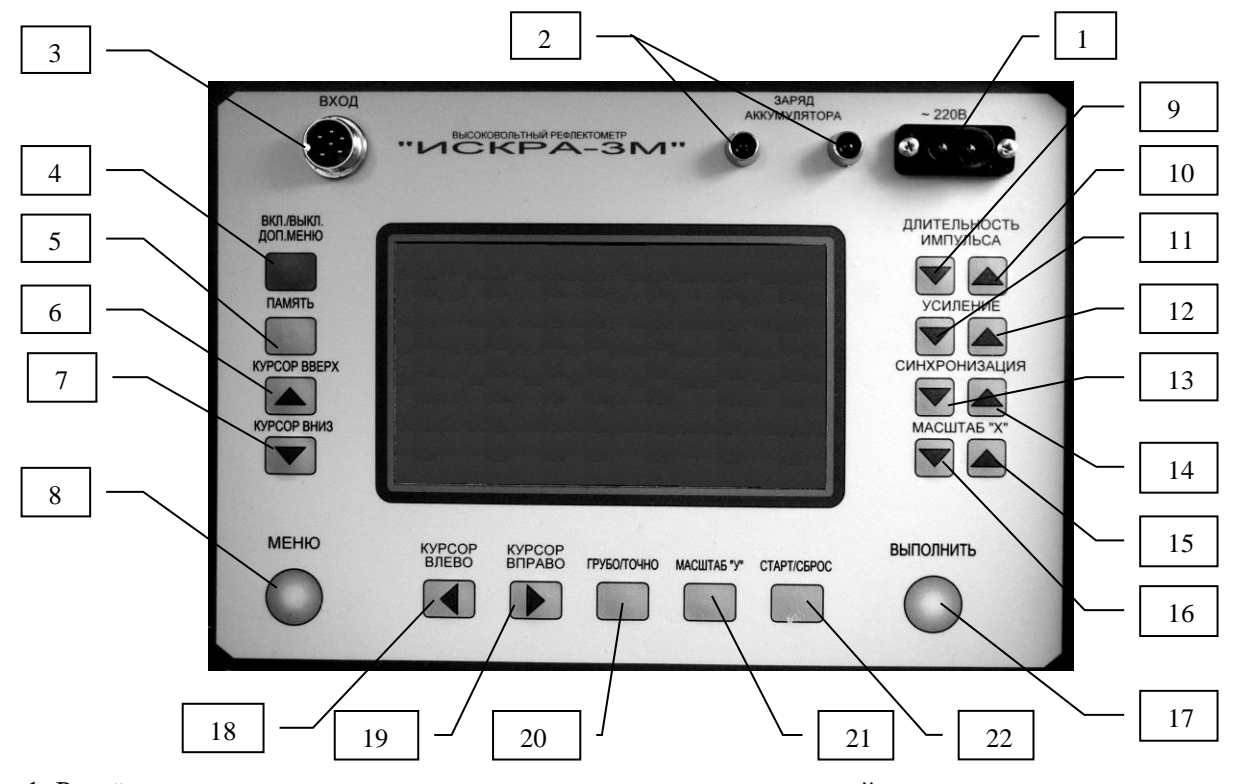

1. Разъём для подключения питания встроенного зарядного устройства.

2. Индикаторы «Заряд аккумулятора» (красный и зелёный).

3. Разъём для подключения кабелей высоковольтных и низковольтных измерений

4-22. Кнопки управления прибором.

Рисунок 1.

## **4.4 Краткое описание органов управления прибора «Искра-3М» (Памятка пользователя.)**

**Кнопка «Вкл./Выкл.»** (поз.4) Кратковременное нажатие приводит к включению прибора. Повторное кратковременное (около 1с) приводит к отображению дополнительного меню, позволяющему отрегулировать контрастность изображения и время автоматического отключения прибора, после последнего нажатия одной из клавиш. Длительное (более 1.5 с) нажатие – отключение прибора.

**Кнопка «Память».**(поз.5) Нажатие этой кнопки приводит к сохранению текущей рефлектограммы в оперативной памяти прибора. (Для перевода её в энергонезависимую память необходимо нажать кнопку «Меню» и, активизировав строку «Сохранение» нажать кнопку «Выполнить»). Подробнее об этом далее

**Кнопки «Курсор вверх» и «Курсор вниз»** (поз.6,7) При нажатии этих кнопок в режиме «Меню» активизируется поочередно строки меню. В режимах рефлектометрии отображаются поочередно рефлектограммы импульсов.

**Кнопка «Меню».** (поз.8) Вызов меню. Повторное нажатие отключение режима «Меню».

**Кнопки «Курсор вправо», «Курсор влево»**. (поз.18, 19)Нажатие этих кнопок приводит к перемещению курсоров (вертикальных пунктирных линий на экране рефлектометра) для измерения расстояний между выбранными на рефлектограмме точками.

**Кнопка «Выполнить».** (поз.17) Нажатие этой кнопки приводит к выполнению выбранной опции меню, а в режимах измерений к смене активизации курсоров.

**Кнопка «Грубо/точно».** (поз.20)Нажатие этой кнопки переключает скорость перемещения активизированного курсора: грубо – быстрое перемещение, точно – плавное перемещение.

**Кнопка «Масштаб Y».** (поз.21)Нажатие этой кнопки приводит к увеличению масштаба изображения по оси «Y» в 2 раза (максимальное – 4). При нажатии на эту кнопку более трех раз – масштаб изображения вернется в исходный.

**Кнопка «Сброс/Старт».** (поз.22) Используется только при высоковольтных измерениях для сброса (удаления) текущей рефлектограммы и для старта прибора при «ожидании» очередного импульса.

**Кнопки «Масштаб Х», «↑», «↓».** (поз.15,16) Кратковременное нажатие этих кнопок приводит к увеличению или уменьшению масштаба изображения рефлектограмм по оси Х от 1 до 32.

**Кнопки Синхронизации «↑» и «↓».** (поз.13,14) Используются для регулировки уровня синхронизации при высоковольтных измерениях.

**Кнопки Усиление «↑» и «↓».** (поз.11,12) В режимах рефлектометрии они используются для регулировки усиления импульса по амплитуде, а в режиме просмотра высоковольтных рефлектограмм позволяет смещать их по оси Х.

**Кнопки «Длительность импульса» «↑», «↓»** (поз.9,10) Позволяют регулировать длительность зондирующего импульса при низковольтной рефлектометрии.

#### **4.5. Описание экрана прибора**

Внешний вид экрана прибора показан на рис.2

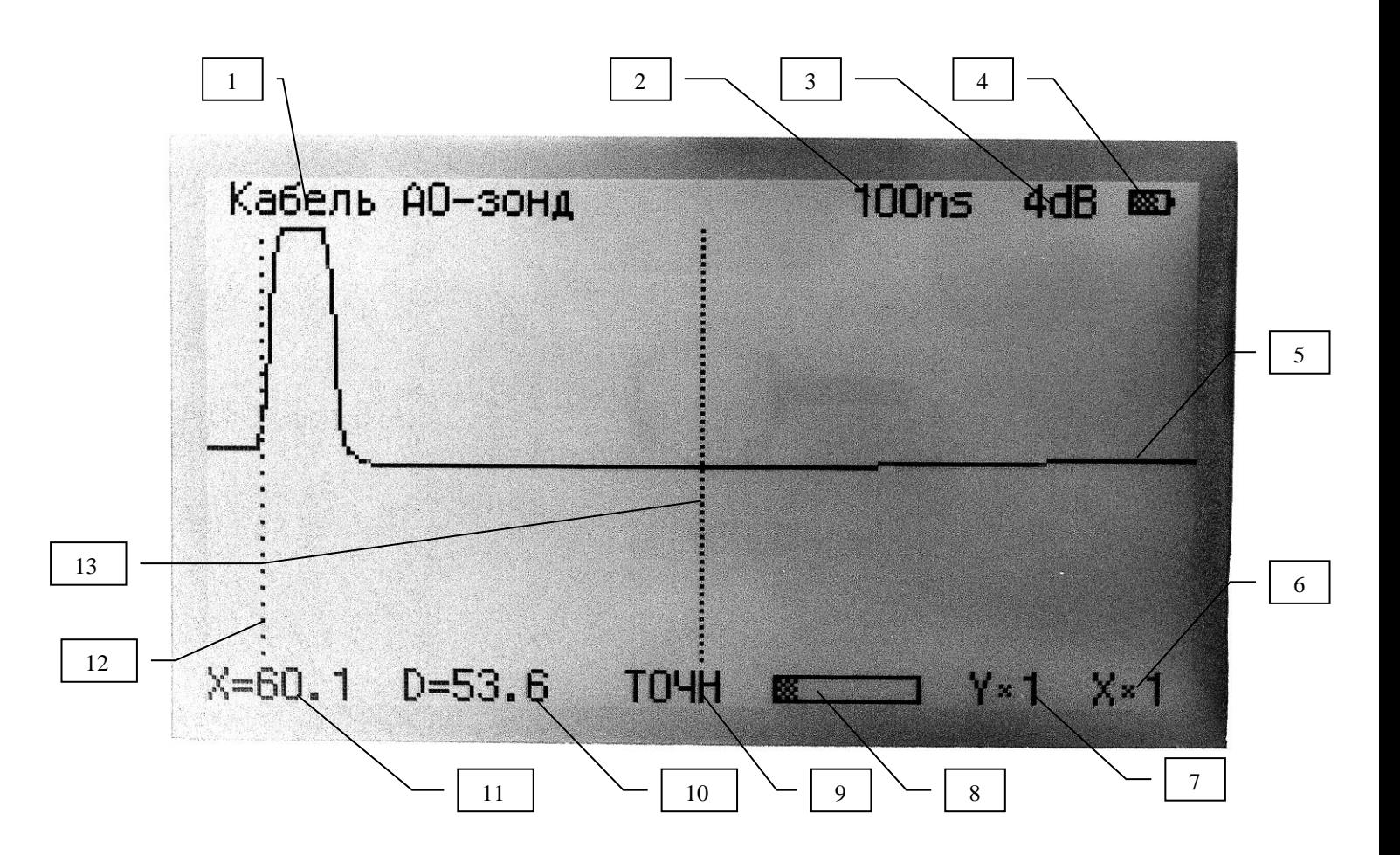

Рисунок 2.

- 1. Наименование рефлектограммы
- 2. Длительность зондирующего низковольтного импульса.
- 3. Уровень усиления зондирующего и отраженного импульса.
- 4. Индикатор состояния батареи питания.
- 5. Рефлектограмма импульса
- 6. Масштаб изображения по оси Х (1-32)
- 7. Масштаб изображения по оси Y (1; 2; 4)
- 8. Индикатор положения отображаемого на экране участка на общей рефлектограмме.
- 9. Скорость перемещения курсора («точно» плавно, «грубо» быстро)
- 10. «Д» расстояние от курсора №1 до курсора №2.
- 11. «Х» расстояние до курсора №2 от начала координат.
- 12. Курсор №1
- 13. Курсор №2

#### **4.6. Описание опций главного и вспомогательного меню**

Выход со всех режимов работы в главное меню производится нажатием клавиши «МЕНЮ», а выход из него – повторным нажатием этой клавиши. Вызов вспомогательного меню производится кратковременным (менее 1с) нажатием клавиши «ВКЛ.» Внешний вид и состав главного и дополнительного меню показаны на рис.3 и рис.4.

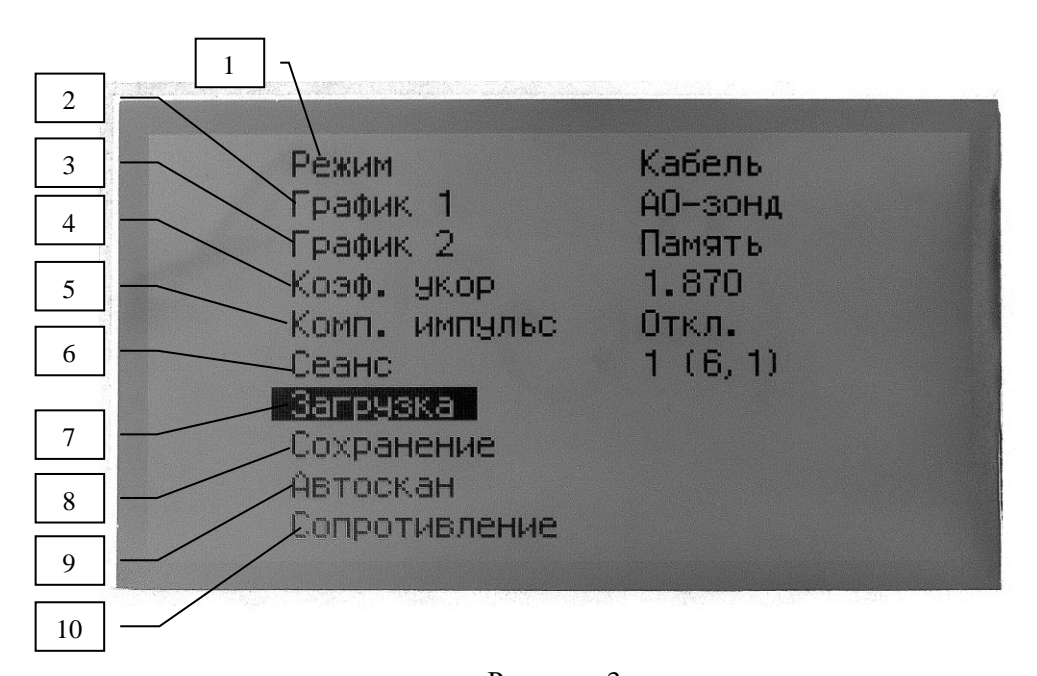

#### Рисунок 3.

#### **Главное меню.**

1 – строка «РЕЖИМ». Активизировав кнопками «Курсор вверх» и «Курсор вниз» правую часть строки «РЕЖИМ» можно кнопками курсор «Курсор вправо», «Курсор влево» выбрать один из четырех режимов работы: «КАБЕЛЬ», «ПАМЯТЬ», «СРАВНЕНИЕ», «РАЗНИЦА».

2,3 – «График 1», «График 2». Строки меню, с помошью которых можно вызывать на экран различные сочетания рефлектограмм в режимах «СРАВНЕНИЕ» и «РАЗНИЦА».

4 – «Коэффициент укорочения» - при активизации этой строки, можно регулировать величину коэффициента укорочения кнопками «Курсор вправо», «Курсор влево».

5 – «Компенсация импульса».

6 – «СЕАНС». Словом «СЕАНС» в рефлектограмме обозначается набор из 12 рефлектограмм низковольтных и высоковольтных измерений, полученных при измерении одного трехфазного кабеля. Обозначаются эти рефлектограммы так:

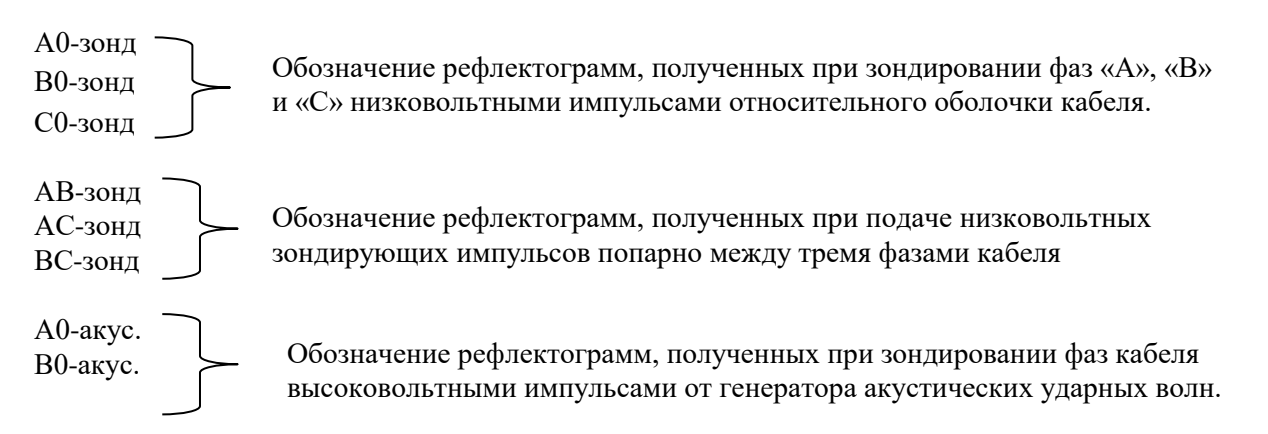

С0-акус.

А0-исп. В0-исп. С0-исп. Обозначение рефлектограмм, полученных при пробое одной из фаз кабеля в режиме испытания постоянным напряжением.

В строке «СЕАНС» основного меню можно присвоить номер (от 1 до 16) шестнадцати группам рефлектограмм из 12 шт. для 16 кабелей. Обозначаются эти сеансы тремя цифрами: 1(2,0) - первая цифра – номер сеанса

- вторая цифра – количество записанных рефлектограмм при низковольтных измерениях

- третья цифра – количество записанных рефлектограмм при высоковольтных измерениях.

Текущий сеанс – это сеанс, с которым в данный момент ведётся работа. Его рефлектограммы записываются в оперативную память прибора при нажатии клавиши «ПАМЯТЬ». Они сохраняются в постоянной памяти с выбранным номером сеанса при выполнении строки меню – «СОХРАНЕНИЕ».

7 – «ЗАГРУЗКА». При активизации этой строки и нажатии клавиши «ВЫПОЛНИТЬ» - осциллограммы из выбранного в строке «СЕАНС» списка загружаются в оперативную память прибора и становятся «ТЕКУЩИМ СЕАНСОМ».

8 – «СОХРАНЕНИЕ». При активизации этой строки осциллограммы из текущего сеанса переносятся в постоянную память с номером выбранным в строке «СЕАНС»

9 – «АВТОСКАНИРОВАНИЕ» - выполнение этой команды приводит к автоматической записи в оперативную память 6 осциллограмм, полученных при низковольтных измерениях. (Для сохранения их в постоянной памяти необходимо активизировать строку «СОХРАНЕНИЕ» в главном меню и нажать клавишу «ВЫПОЛНИТЬ»).

10 - «СОПРОТИВЛЕНИЕ». Выполнение этой команды позволяет в ручном режиме проводить измерение сопротивлений между жилами кабеля и между жилами и оболочкой или, активизировав строку «ВСЕ» режима «ИЗМЕРЕНИЕ СОПРОТИВЛЕНИЯ» произвести эти измерения в автоматическом режиме. Данные по измерению сопротивлений могут быть сохранены только совместно с рефлектограммами (хотя бы одной).

#### **Дополнительное меню.**

Вид экрана дополнительного меню показан на рис.4

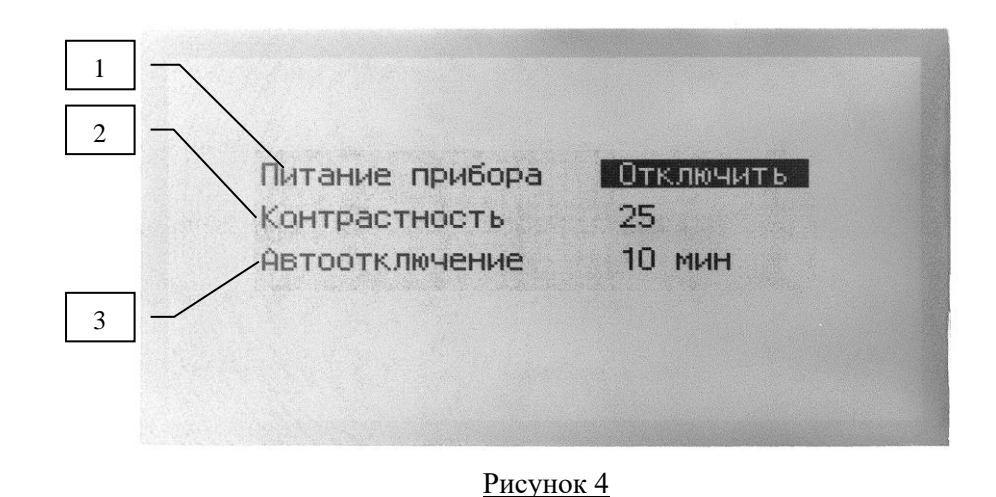

1 – Питание прибора «ОТКЛЮЧИТЬ». При активизации этой строки и нажатии клавиши «ВЫПОЛНИТЬ» происходит отключение прибора (аналогично нажатию клавиши «ВКЛ/ВЫКЛ.»)

2 – Строка регулировки контрастности. При активизации этой строки кнопками «Курсор вправо», «Курсор влево» можно отрегулировать контрастность изображения экрана (требуется проводить при изменениях температуры окружающей среды).

3 – Строка регулировки времени отключения прибора после прекращения с ним работы (для экономии заряда батареи)

## **ВНИМАНИЕ! При автоматическом отключении прибора все не сохраненные данные измерений будут уничтожены.**

#### **4.7. Описание конструкции датчиков.**

Датчиками рефлектометра «Искра-3» являются высоковольтный датчик импульсного напряжения (ДИН-1) и датчик импульсного тока (ДИТ-1). Принципиальная схема ДИН-1 приведена на рис.5.

ДИН-1 включается в разрыв высоковольтного кабеля, соединяющего в лаборатории КАЭЛ-3 (или ЭТЛ-35К, КАЭЛ-5) выход БВИ-60/50 с высоковольтными переключателями (вход ДИН-1 Х1 соединяется с выходом БВИ-60/50). Выход ДИН-1 (розетка Х3) соединяется с одним из входов сумматора коаксиальным кабелем.

Датчик импульсного тока ДИТ-1 устанавливается в корпусе генератора акустики ГАУВ-6, в цепи разряда конденсаторов генератора, и соединяется с другим входом сумматора коаксиальным кабелем. Датчик представляет собой катушку, намотанную на тороидальном сердечнике из оргстекла, и нагруженную на резистор 27-270 Ом. Катушка надета на один из выводов генератора, по которому течет импульсный ток разряда конденсаторов ГАУВ-6.

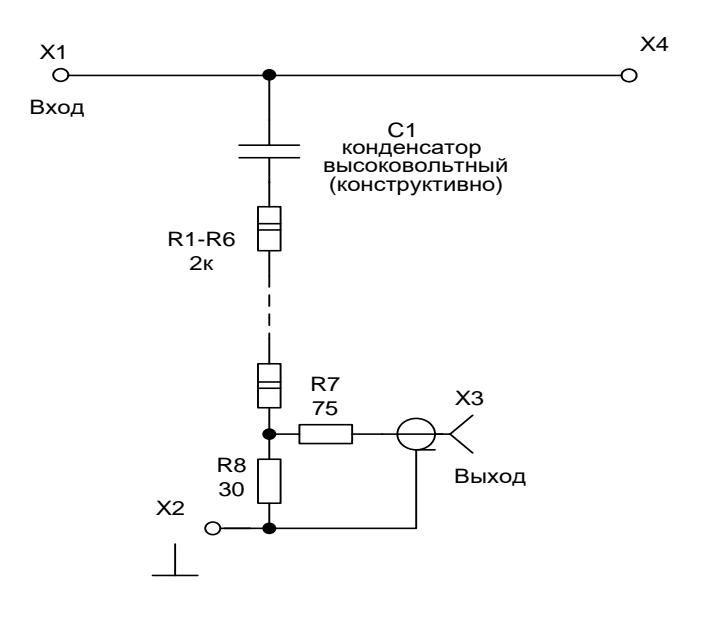

Рисунок 5.

Датчик импульсного напряжения ДИН-1. Схема электрическая принципиальная

#### **5. УКАЗАНИЯ МЕР БЕЗОПАСНОСТИ**

5.1. К работе с высоковольтным рефлектометром допускаются лица, которые должны:

- изучить настоящее техническое описание и инструкцию по эксплуатации;
- пройти проверку по технике безопасности и иметь удостоверение на допуск к работам на установках напряжением выше 1000В не ниже III квалификационной группы.

5.2. Работу с рефлектометром можно проводить после выполнения всех организационных и технических мероприятий, проводимых по наряду на выполнение работ для отыскания места повреждения кабельных линий.

5.3. Все отключения и подключения к испытуемому кабелю должны производится после наложения и снятия заземления.

5.4. Источники высокого напряжения должны быть укомплектованы короткозамыкателями для снятия остаточного напряжения с испытуемого кабеля и ГАУВ.

5.5. Рабочее место должно быть ограждено с установкой необходимых плакатов согласно ПТБ.

5.6. Высоковольтное оборудование рефлектометра должно подвергаться испытаниям один раз в год. Методика проведения испытаний описана в разделе "ТЕХНИЧЕСКОЕ ОБСЛУЖИВАНИЕ".

## **6. ПОДГОТОВКА К РАБОТЕ И ПОРЯДОК РАБОТЫ**

#### **6.1. Подготовка к работе**

Оборудование рефлектометра устанавливается в корпусе автолаборатории и монтируется согласно схеме рис.6.

#### **6.2. Работа с рефлектометром**

Режимы работы рефлектометра:

а) измерение расстояния до повреждения на низком напряжении;

б) измерение сопротивления (индикация короткого замыкания или обрыва кабеля);

в) измерение расстояния до повреждения на высоком напряжении при пробивном напряжении кабеля до 10 кВ;

г) измерение расстояния до повреждения на высоком напряжении при пробивном напряжении кабеля от 10 до 60 кВ.

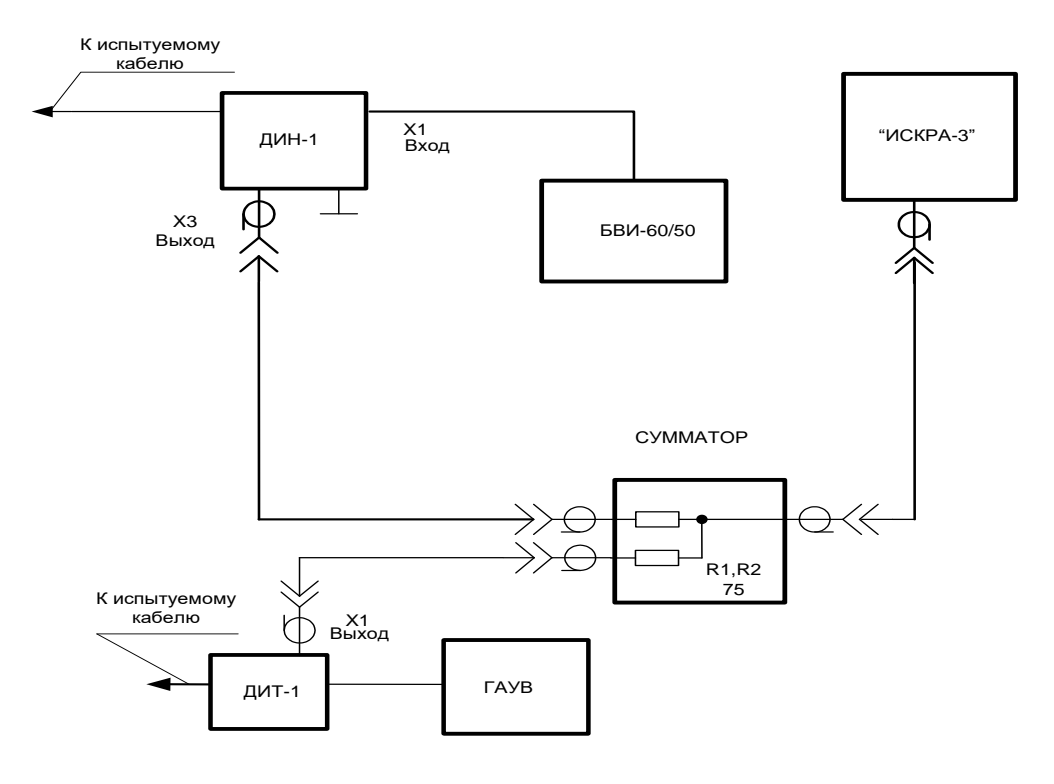

Рисунок 6.

#### **6.2.1. Простое измерение расстояния до повреждения на низком напряжении**

В этом режиме с помощью рефлектометра можно определить расстояние до места обрыва или короткого замыкания кабеля. Для этого следует:

Концы низковольтного кабеля подключаются непосредственно к выводам испытуемого кабеля, соблюдая маркировку. Рис.7.

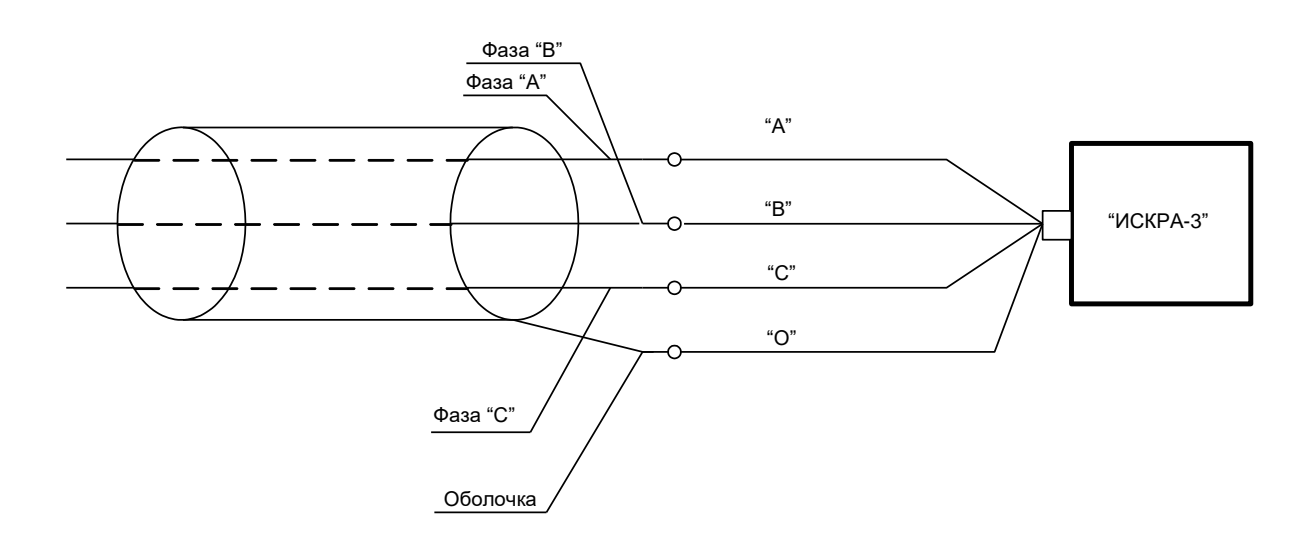

Рисунок 7.

Если замер производится из отсека передвижной лаборатории, то кабель соединительный низковольтный (раздел 3 п. подключают к испытуемому кабелю через удлинитель из экранированных кабелей. При этом из полученных значений расстояний до повреждений необходимо будет вычесть длину удлинителя.

## **ВНИМАНИЕ! Вычитать необходимо не фактическую длину кабелей удлинителя, а то значение длины, которое определяется прибором при установленном коэффициенте укорочения. (Скорость распространения волны в кабеле удлинителя может не соответствовать скорости распространения волны в измеряемом кабеле).**

Для выполнения простых измерений (без сохранения и обработки результатов измерений) достаточно подключить прибор, как показано на рис.7 и кратковременно нажать кнопку «ВКЛ./ВЫКЛ.» на лицевой панели прибора. При этом прибор сразу переходит в режим измерений фазы А относительно оболочки. По умолчанию установлены такие параметры зондирующего импульса:

Длительность – 100 нс Усиление – 4dB Вид экрана показан на рис.8

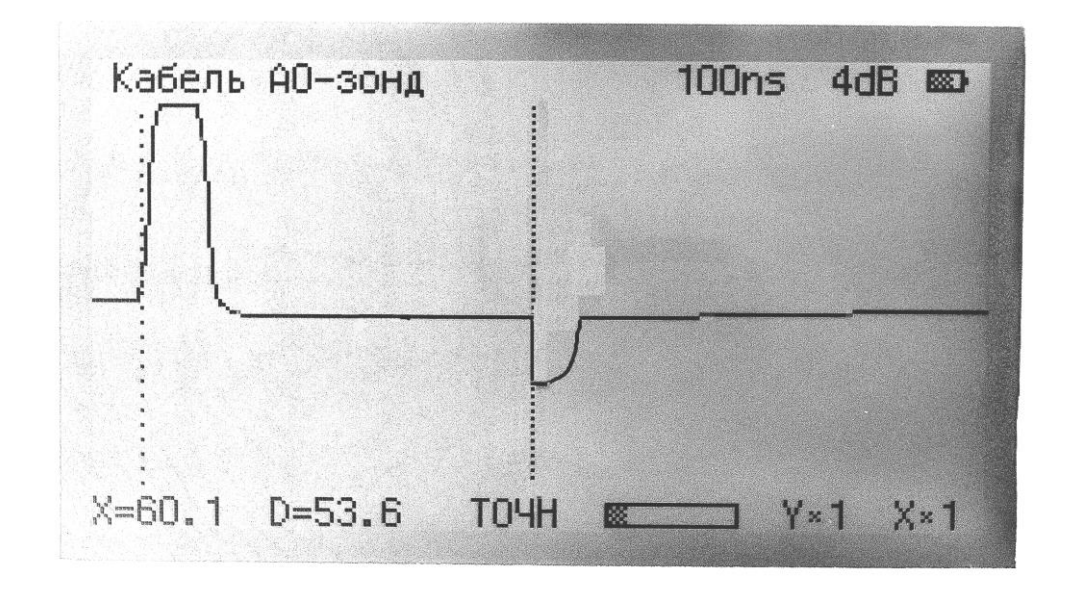

#### Рисунок 8

При желании оператор нажимая кнопки «ДЛИТЕЛЬНОСТЬ» «МАСШТАБ Х» может добиться более читаемой рефлектограммы и кнопками «КУРСОР» установить курсор №1 в начало зондирующего импульса, а курсор №2 в интересующую точку рефлектограммы, произвести отсчет расстояния (Д=….м). Смена активизации курсоров производится нажатием кнопки «ВЫПОЛНИТЬ».

Нажимая кнопки «Курсор вверх» или «Курсор вниз» оператор может просмотреть все возможные комбинации подключений прибора: А0; В0; С0; АВ; АС; ВС.

При каждом новом измерении имеется возможность регулировок масштабов и параметров зондирующего импульса. Для установки требуемого коэффициента укорочения необходимо: - нажать кнопку «МЕНЮ»;

- кнопками «Курсор вправо», «Курсор влево» установить величину коэффициента укорочения для измеряемого кабеля (перечень коэффициентов укорочения для наиболее часто встречающихся кабелей можно найти в приложении 2. Эти данные экспериментальные и носят справочный характер).

### **6.2.2. Измерение расстояний до мест повреждения в кабельных линиях электропередач на низком и высоком напряжении с запоминанием результатов и их анализом.**

Данный раздел описывает, по мнению разработчиков прибора, наиболее верный алгоритм измерений расстояний до мест повреждений в кабельных линиях. Полное и точное выполнение последовательности описанных операций приведет к упрощению отыскания мест повреждений на местности.

- 1) выполнить раздел 6.2.1 и произвести выбор масштаба изображения и длительности зондирующих импульсов для получения удобно читаемых рефлектограмм.
- 2) Если по результатам выполненных измерений не удается однозначно определить расстояние до места повреждения, то произвести следующие действия:
	- нажать кнопку «МЕНЮ»
	- кнопками «Курсор вверх» и с активизировать строку «СОПРОТИВЛЕНИЕ»
	- нажать кнопку «ВЫПОЛНИТЬ»

- кнопками «Курсор вверх» и «Курсор вниз» активизировать строку «ВСЕ» и нажать кнопку «ВЫПОЛНИТЬ». Через 5-6 с. на экране появится таблица с измеренными сопротивлениями. Пример экрана см. рис.9.

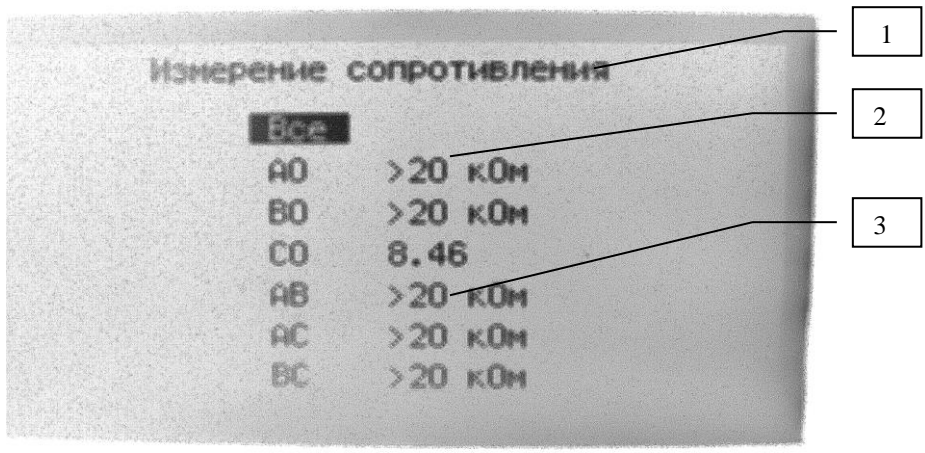

#### Рисунок 9

- 1- наименование режима измерения
- 2- сопротивление между жилой А и оболочкой кабеля (т.к. с помощью любого рефлектометра в силовых кабелях реально определить место повреждения с сопротивлением меньше 50% от волнового сопротивления кабеля ( $R_{\text{nom}} \approx 40$  Oм), то следует обращать внимание на сопротивления меньше 40 Ом, а величины сопротивлений измеренные в килоомах будут воспроизводиться как «обрыв» или «конец» кабеля.
- 3- сопротивление между жилами кабеля фазы А и В
	- записать в журнале первоначальные значения сопротивлений жил кабеля
	- нажать кнопку «МЕНЮ»
	- активизировать строку «АВТОСКАНИРОВАНИЕ»
	- нажать кнопку «ВЫПОЛНИТЬ»
	- нажать кнопку «МЕНЮ»
	- активизировать строку «СЕАНС» и выбрать кнопками курсор «←» «→» желаемый номер сеанса (1-16)
	- активизировать строку меню «СОХРАНЕНИЕ»
	- нажать кнопку «ВЫПОЛНИТЬ»

В особо сложных случаях рекомендуется сохранить все измерения под другим номером сеанса. При этом измерения расстояний в этом сеансе надо выполнить с «коротким» (30-40 HS) импульсом и большим усилением. (Эту группу осциллограмм можно будет в дальнейшем использовать для определения расстояний до муфт кабеля. Особенно эта операция может быть полезной для длинных (более 1 км) кабелей, где на местности удобно отмерять расстояние до повреждения от ближайшей к нему муфты).

Таким образом, выполнив вышеперечисленные действия, оператор будет иметь в постоянной памяти прибора 6 рефлектограмм этого кабеля при зондировании импульсом одной длительности и 6 рефлектограмм с зондированием другой длительности.

Прибор можно отключить нажатием кнопки «ВЫКЛ.» и приступить к определению места повреждения на местности (если было обнаружено короткое замыкание двух жил между собой) или к дальнейшей работе с кабелем, проводя его испытание или прожиг места повреждения.

Если в передвижной лаборатории смонтированы и подключены датчики тока и напряжения как показано на рис.6 (в лабораториях КАЭЛ-3, КАЭЛ-5, ЭТЛ-35К датчики смонтированы стационарно) оператор имеет возможность определять расстояния до всех видов повреждения кабеля на высоком напряжении. Для этого в кабель посылаются с генератора акустических ударных волн (ГАУВ) импульсы амплитудой больше, чем пробивное напряжение или добиваются пробоя кабеля в режиме «Испытание». (Заплывающий пробой) .

**(Амплитуда импульсов ГАУВ должна быть на 3-8 кВ. выше пробивного напряжения кабеля. Чем больше эта разность тем выше точность измерения.**

 Объясняется это относительно пологим фронтом зондирующего импульса (300нс.) и вольтсекундной характеристикой места повреждения. В этом режиме прибор определяет завышенные расстояния до повреждения.

- Подключить прибор «Искра-3» к сумматору сигналов с помощью штатного кабеля (разъем СР-50)

- включить питание прибора кнопкой «Вкл.»

- загрузить при необходимости данные нужного сеанса

- клавишей шаг «↓» «↑» установить в левом верхнем углу экрана надпись, соответствующую виду подаваемых на кабель импульсов:

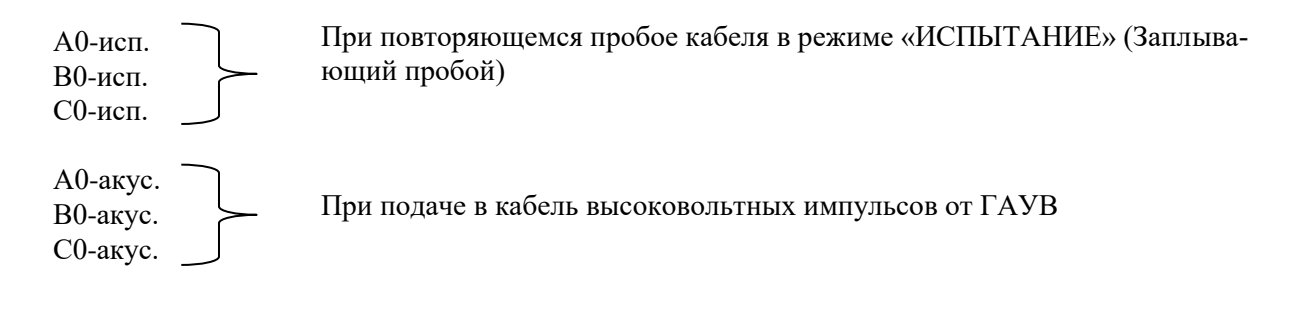

- подать импульсы от ГАУВ или включить режим «ИСПЫТАНИЕ» и подать на испытуемый кабель высокое напряжение. При этом в режиме «ИСПЫТАНИЕ» должны наблюдаться «броски» зарядного тока от пробоев в кабеле, а в режиме ГАУВ - конденсатор должен разряжаться после каждого импульса (Это видно по потребляемому току после каждого срабатывания ГАУВ).

- кнопками «СИНХРОНИЗАЦИЯ» «↑» «↓» добиться надежного пуска рефлектограмм после каждого высоковольтного импульса. Уровень запуска указан между двумя метками , которые указывают на минимальный порог старта рефлектометра по входному сигналу.

**Примечание: Не рекомендуется задавать низкий порог синхронизации, т.к. в этом случае могут быть ложные старты от посторонних помех. Слишком высокий уровень приведет к отсутствию старта.**

- кнопками «УСИЛЕНИЕ» «↑» «↓» добиться желаемой амплитуды сигнала и после получения удобной для просмотра рефлектограммы нажать кнопку «ПАМЯТЬ»

- нажать клавишу меню и сохранить данные, активизировав строку «СОХРАНЕНИЕ» и нажав клавишу «ВЫПОЛНИТЬ».

- старт для запоминания следующей рефлектограммы и сброс предыдущей осуществляется кнопкой «СБРОС/СТАРТ»

## **ВНИМАНИЕ! Пока оператор не сохранит текущую рефлектограмму в постоянную память следующая рефлектограмма будет «затирать» предыдущую.**

При этом в строке «СЕАНС» после его номера появится третья цифра, свидетельствующая о наличии одной сохраненной высоковольтной рефлектограммы (рис.10)

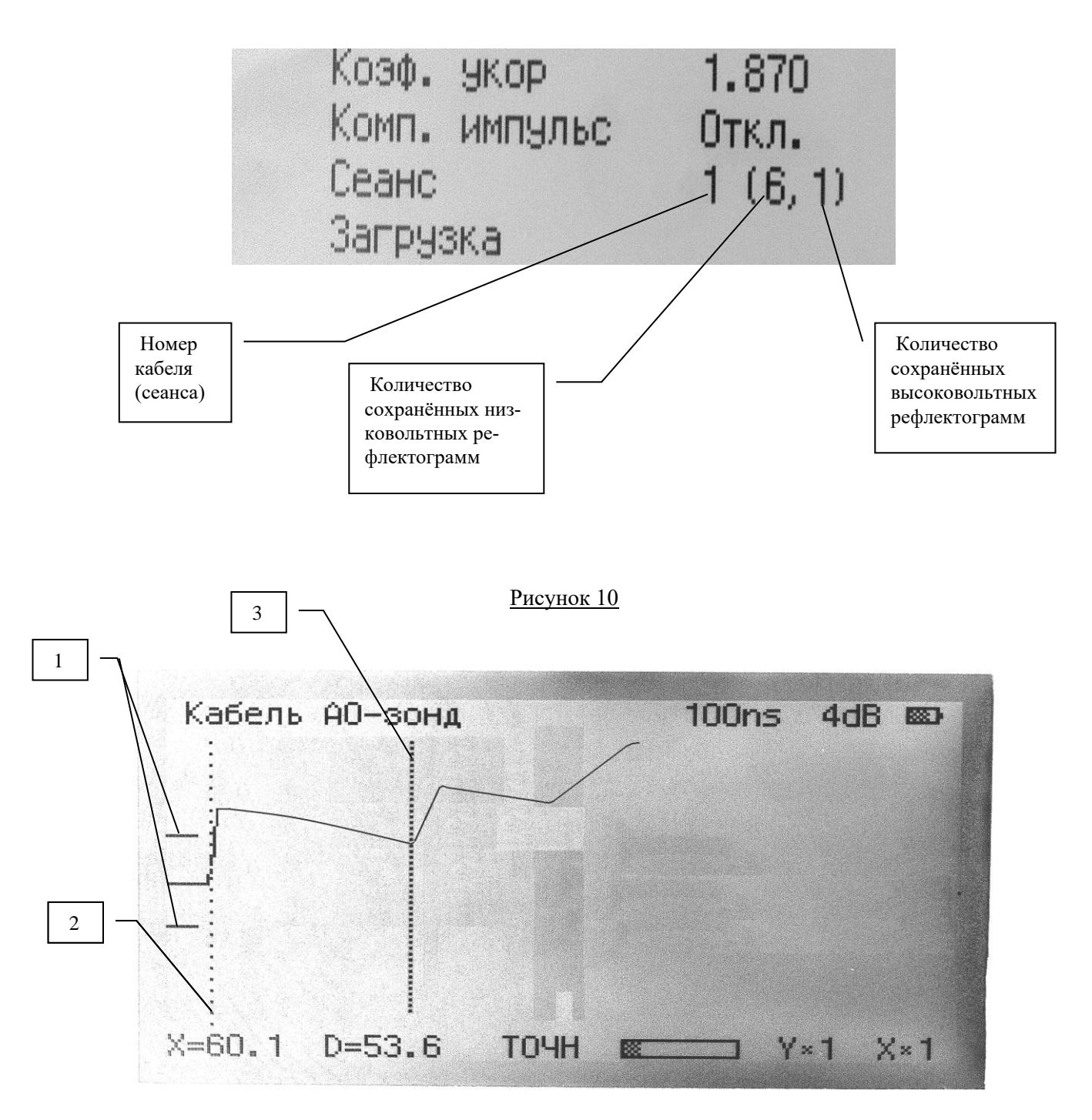

#### Рисунок 11

- 1- метка уровня синхронизации
- 2- начало зондирующего импульса (курсор 1)
- 3- начало отраженного сигнала (курсор 2)

 После сохранения данных можно приступать к анализу рефлектограмм (если в этом есть необходимость)

1) Прибор позволяет вывести на экран две рефлектограммы из постоянной памяти. Для этого:

- в меню установить режим «СРАВНЕНИЕ»

- в строках график 1 и график 2 установить названия рефлектограмм, которые необходимо сравнить.

- нажать клавишу «ВЫПОЛНИТЬ»

- на экране появится одновременно две рефлектограммы (верхняя – та что записана в строке График 1, нижняя – в График 2)

- клавишами «↓ Усиление/Смещение ↑» можно нижнюю рефлектограмму смещать относительно верхней

**Примечание: Это необходимо, когда одна из рефлектограмм была получена при подключении прибора непосредственно к испытуемому кабелю (низковольтные измерения), а вторая через кабели передвижной лаборатории (высоковольтные измерения)**

**-** амплитуды обоих сигналов можно регулировать кнопкой «МАСШТАБ Х», а курсоры перемещать клавишами «КУРСОР» «←» «→»

2) Прибор позволяет сравнивать рефлектограммы из оперативной и постоянной памяти. Это бывает полезно для сравнения рефлектограммы, полученной до прожига кабеля с рефлектограммой, полученной после прожига. Предположим, первоначальная рефлектограмма фазы А0 была сохранена в постоянной памяти, тогда, получив новую рефлектограмму этой фазы в режиме «КАБЕЛЬ» и нажав клавишу «ПАМЯТЬ» можно:

- нажать клавишу «МЕНЮ»
- выбрать режим «СРАВНЕНИЕ»
- -установить в строке График 1 «А0-зонд»
- установить в строке График 2 «ПАМЯТЬ»
- нажать клавишу «ВЫПОЛНИТЬ»

 На экране появятся две рефлектограммы: верхняя – «А0-зонд» из оперативной памяти прибора (после прожига кабеля), нижняя – из постоянной памяти (до прожига). Тщательное их сравнение может помочь определить расстояние до места повреждения с сопротивлением 10-20 Ом.

Для этой цели полезен и следующий режим сравнения – «РАЗНОСТЬ»

3) Прибор позволяет графически вычитать две рефлектограммы. Это бывает полезно для уничтожения отражений от муфт кабеля, а также при определении расстояний до «недожженных» мест повреждения (см.п2 данного раздела)

Для выполнения этого режима необходимо выполнить все измерения аналогично п.2 данного раздела, а при обработке данных в строке «РЕЖИМ» выбрать опцию «РАЗНИЦА». После нажатия клавиши «ВЫПОЛНИТЬ» на экране появится графическая разность сигнала строки «График 1» и сигнала строки «График 2». Если сигналы одинаковые – то на экране будет прямая линия. Отличия в сигналах будут на этой осциллограмме более отчетливо различимы. Так, если сравнивать рефлектограммы двух жил кабеля, то отражения от муфт взаимоуничтожатся, а отличия – проявятся.

#### **6.3. Расшифровка рефлектограмм**

Расшифровка рефлектограмм требует определенного навыка работы с прибором и понимания физических процессов, возникающих в кабеле при похождении по нему импульсов.

При всех низковольтных измерениях и высоковольтных за исключением сигналов от ГАУВ (Акустика) связь с кабелем осуществляется по напряжению.

Поэтому на осциллограммах отражение от короткого замыкания кабеля воспроизводится как **отрицательный перепад**, а от обрыва как **положительный перепад**.

При рефлектометрии с помощью ГАУВ связь с кабелем осуществляется по току. По этому на осциллограммах отражение от короткого замыкания воспроизводится как положительный перепад, а от обрыва как отрицательный.

Примеры расшифровки рефлектограмм приведены в приложении 1.

#### **7. ТЕХНИЧЕСКОЕ ОБСЛУЖИВАНИЕ**

 7.1. Техническое обслуживание рефлектометра сводится к поддержанию его в чистоте. В процессе эксплуатации необходимо:

следить за целостностью изоляции проводов и кабелей;

 периодически протирать ветошью, смоченной спиртом, высоковольтную изоляцию датчиков импульсного напряжения ДИН-1.

Если на индикаторе состояния батареи (рис.3. поз.4) затемнённая часть составляет менее 20%, необходимо прекратить работу и произвести заряд аккумулятора.

Для заряда аккумулятора необходимо подключить сетевой шнур к гнезду «~220В», расположенному на лицевой панели рефлектометра (рис. 1, поз 1) и включить его в сеть. Красный и зелёный светодиоды «ЗАРЯД АККУМУЛЯТОРА» (рис.1 поз.2) индицируют режимы зарядки аккумулятора. При подключении зарядного устройства загорается красный светодиод. Через некоторое время красный светодиод гаснет и загорается зелёный светодиод. Это говорит о том, что аккумулятор зарядился до минимальной величины, позволяющей использовать прибор в течение непродолжительного времени для экстренных замеров.

#### **Внимание! Время полного заряда аккумулятора не менее 8 часов**.

7.2. Один раз в год ДИН-1 подвергают высоковольтным испытаниям. Для этого на высоковольтный конденсатор (кабель) ДИН-1 подают постоянное напряжение 62кВ. ДИН-1 считается выдержавшим испытания, если за 1 мин не наблюдались его пробои.

#### **8. ПРАВИЛА ХРАНЕНИЯ И ТРАНСПОРТИРОВАНИЕ**

8.1. В распакованном виде рефлектометр должен храниться в закрытом помещении при температуре плюс 5 - 45 С и относительной влажности не более 80% при отсутствии паров агрессивных жидкостей.

8.2. Перевозка может производиться любым видом транспорта в соответствии с правилами, действующими на этот вид транспорта. При перевозке аппаратура должна быть упакована в транспортную тару. При перевозке, погрузке и выгрузке необходимо оберегать рефлектометр от резких ударов.

#### **9. МЕТРОЛОГИЧЕСКОЕ ОБЕСПЕЧЕНИЕ.**

Если прибор «Искра-3М» используется для определения расстояний до повреждений в кабельных линиях, то он является **индикатором** и частью **технологического оборудования.**

Обязательной метрологической аттестации такой вид приборов не подлежит, и исправность прибора проверяется потребителем, измеряя длину известных кабельных линий.

Если прибор «Искра-3М» предполагается использовать для **измерения** длин кабелей или других измерительных целей, то необходима его ежегодная метрологическая аттестация.

«Программа и методика метрологической аттестации» могут быть предоставлены отдельно по требованию Потребителя.

#### **10. СВИДЕТЕЛЬСТВО О ПРИЁМКЕ**

10.1. Рефлектометр высоковольтный **«ИСКРА-3М»** заводской №\_\_\_\_\_\_, изготовлен и принят в соответствии с требованиями ПУЭ и ПТБ, действующей технической документации и признан годным для эксплуатации.

10.2. Комплектность рефлектометра высоковольтного «ИСКРА-3М» соответствует перечню раздела 3.

Дата выпуска \_\_\_\_\_\_\_\_\_\_\_\_\_\_\_

М.П. ОТК \_\_\_\_\_\_\_\_\_\_\_

17

## **11. ГАРАНТИИ ИЗГОТОВИТЕЛЯ (ПОСТАВЩИКА)**

 11.1. Изготовитель гарантирует соответствие высоковольтного рефлектометра «ИСКРА-3М» требованиям действующей технической документации и нормам ПУЭ и ПТБ при соблюдении условий транспортирования, хранения и эксплуатации.

 11.2. Гарантийный срок эксплуатации 12 месяцев со дня отгрузки потребителю. В период гарантийного срока эксплуатации изготовитель производит бесплатный ремонт оборудования, вышедшего из строя, при условии, что потребителем не были нарушены правила эксплу-

## **Гарантия не распространяется на оборудование с механическими дефектами, полученными в результате небрежной транспортировки или эксплуатации.**

11.3. По истечении гарантийного срока изготовитель осуществляет сервисное обслуживание по отдельному договору.

## **2. СВЕДЕНИЯ О РЕКЛАМАЦИЯХ**

В случае отказа рефлектометра «ИСКРА-3М» в работе или неисправности его в период гарантийных обязательств, а также обнаружения некомплектности при первичной приемке, потребитель должен выслать в адрес изготовителя письменное извещение со следующими данными:

- заводской номер рефлектометра;
- дату продажи;
- проявление дефекта или неисправности.

Рекламацию на прибор не предъявляют:

атации.

по истечении гарантийного срока;

 при нарушении потребителем правил эксплуатации, хранения, транспортирования предусмотренных эксплуатационной документацией.

Все предъявляемые к установке рекламации регистрируются в таблице 1.

## **Таблица 1**

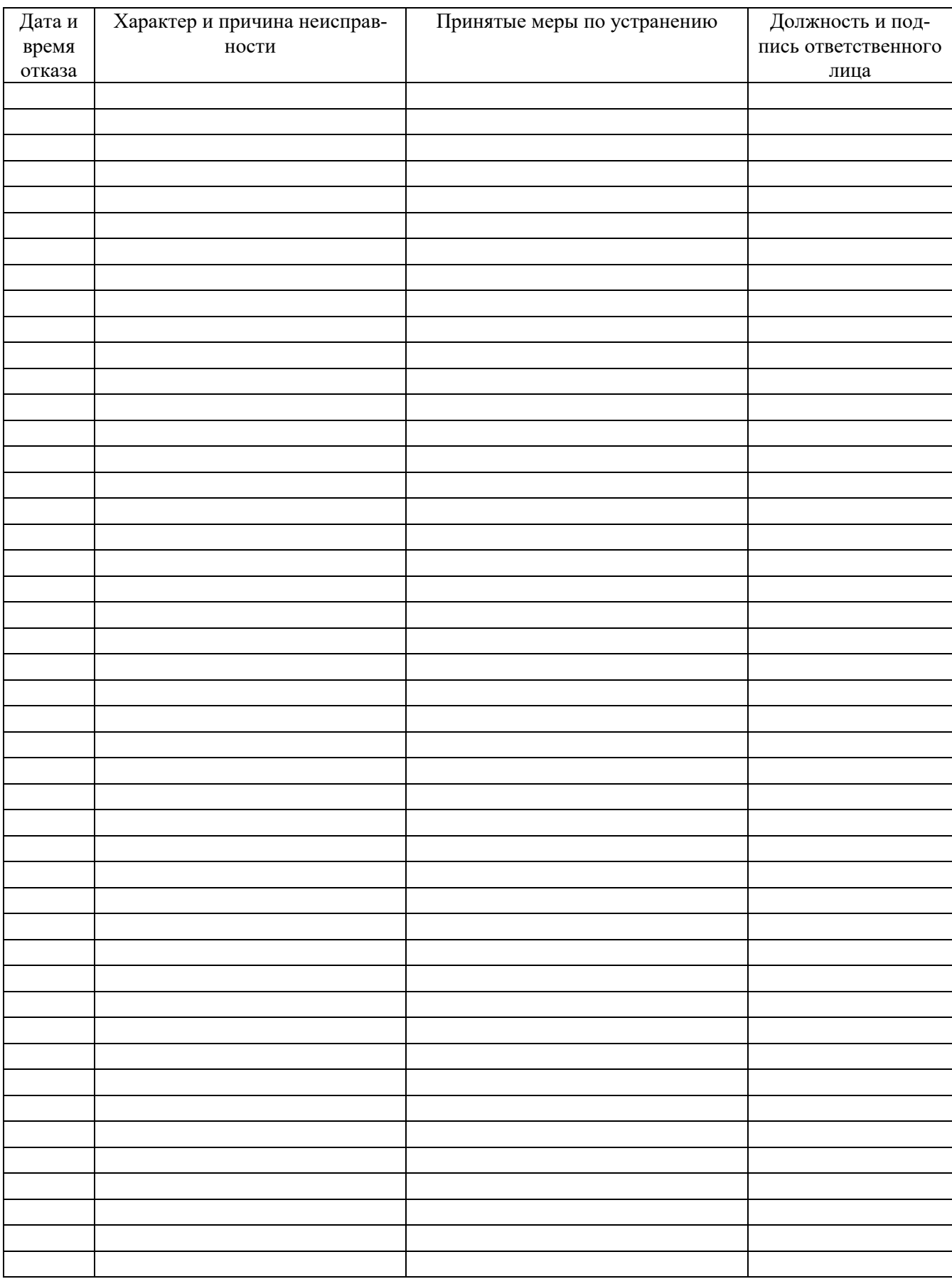

**Приложение 1**

#### **дов повреждений.**

**1.Измерение расстояний на низком напряжении (связь по напряжению)**

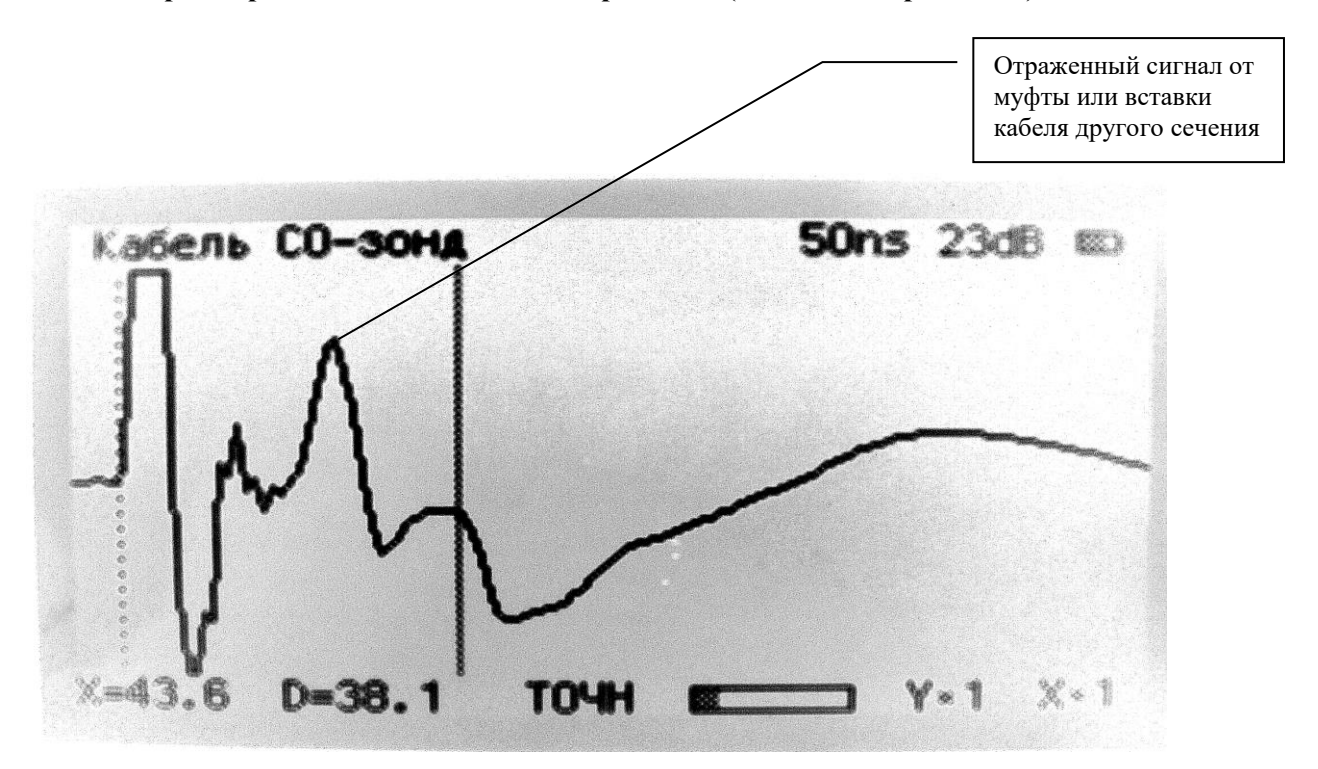

Рис.1.1 К3 на расстоянии 38.1м

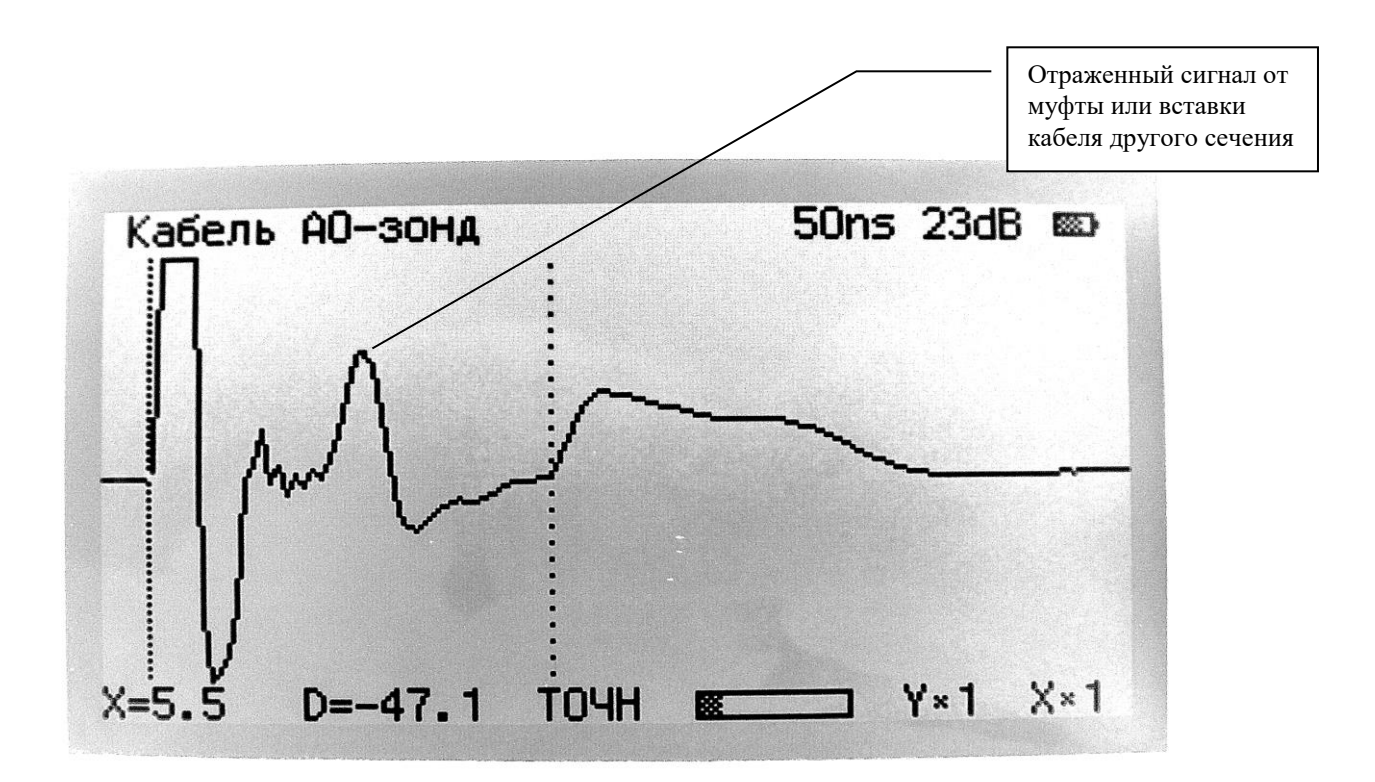

Рис.1.2 Обрыв на расстоянии 47.1м при разных масштабах.

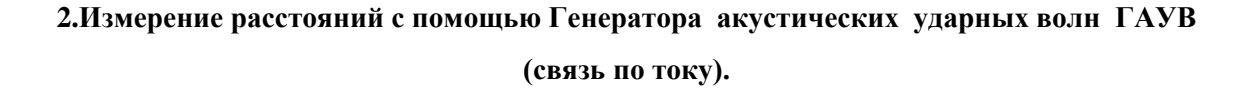

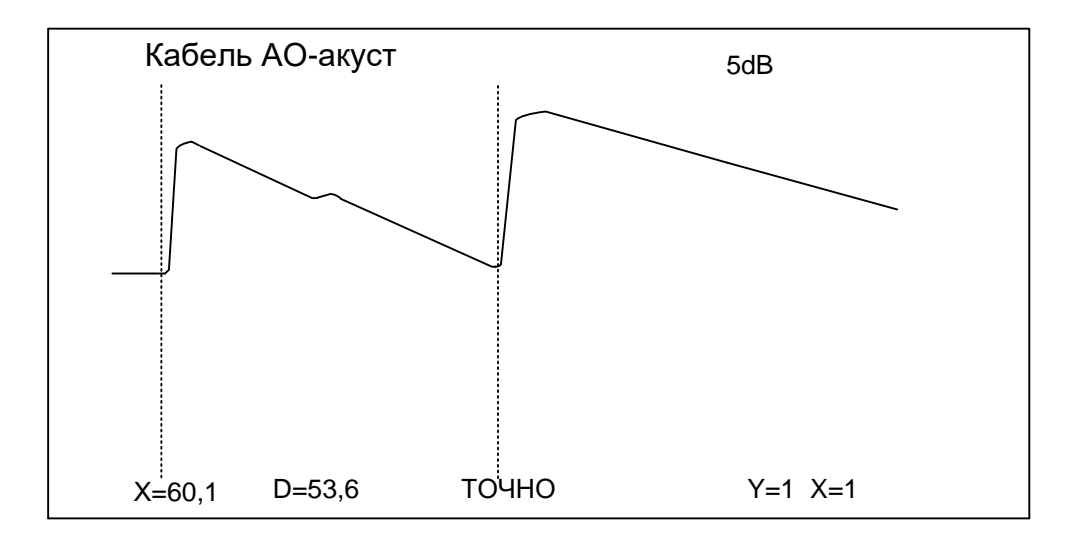

Рис.2.1 Пробой на расстоянии 53,6 м .

## **3.Измерение расстояний до повреждений с помощью ДИН от испытательной установки (связь по напряжению).**

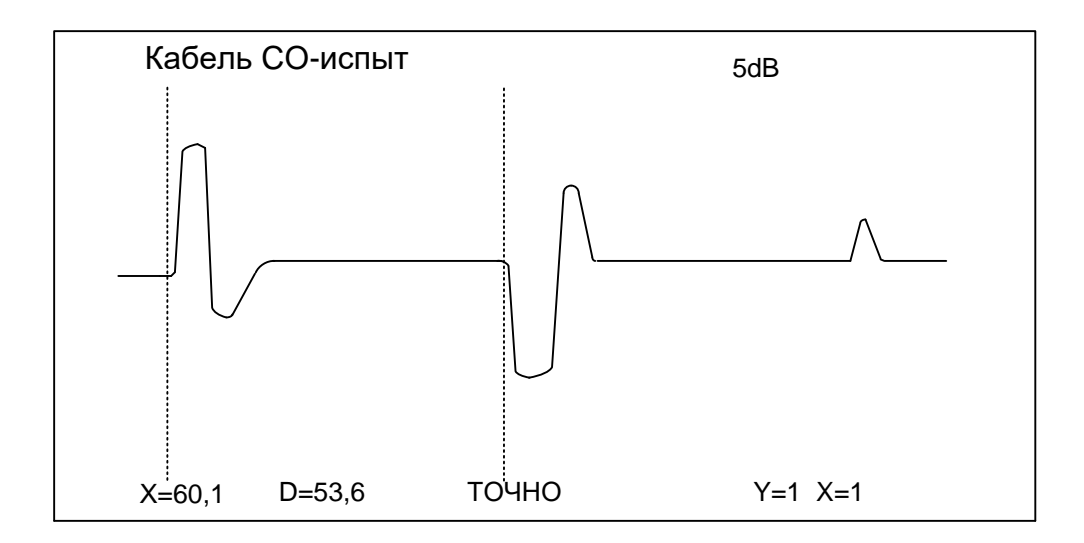

Рис.3.1. Пробой на расстоянии 53,6 м (сигналы с ДИН связь по напряжению).

**Приложение 2**

| Таблица 2.                 |                |
|----------------------------|----------------|
| PK-50-2-11                 | $1.41 - 1.520$ |
| PK-100-7-1                 | 1.200          |
| $\Pi$ -270                 | 3.000          |
| $\Pi$ -274M                | 1.390          |
| РЕЗИН. ИЗОЛ.               | 2.000          |
| КАБЕЛЬ СБ,АБ               | 1.870          |
| KM-4 2,6                   | 1.070          |
| KM-49,4                    | 1.040          |
| MKT 1,2-4,6                | 1.120          |
| PK-75-4-16                 | 1.520          |
| ЗКП                        | 1.520          |
| <b>MKC 1,2</b>             | 1.220          |
| <b>КСПП 1,2</b>            | 1.520          |
| <b>КСПП 0,9</b>            | 1.520          |
| T30,8                      | 1.380          |
| T30,9                      | 1.340          |
| T3 1,2                     | 1.520          |
| ТПП 0,4                    | 1.520          |
| $T\Gamma$ 0,4              | 1.360          |
| PK-50-2-21                 | 1.410          |
| ФКБ 1х1,3                  | 1.300          |
| ВОЗД. ЛИН. (БМ)            | 1.050          |
| ВОЗД. ЛИН. (СТ)            | 1.300          |
| ВЛЭ 35-400 КВ              | 1.000          |
| $\Pi$ -296                 | 1.600          |
| TTBK 5x2                   | 2.100          |
| <b>ПТРК 5x2</b>            | 1.580          |
| ПТРК 10х2                  | 1.500          |
| ПТРК 20х2                  | 1.500          |
| КРПТ 3х2.5                 | 2.260          |
| THI 200x2 1,45             | 1.500          |
| TIII 100x2 1,40            | 1.500          |
| $ABB\Gamma$ 3x2,5          | 1.477          |
| <b>ТППЭП 10х2х0,4</b>      | 1.430          |
| ПРППМ $(0.9)$              | 1.474          |
| ТПП 10х2х0,4               | 1.430          |
| MKCAIII $\Pi$ 4x4x1,2      | 1.155          |
| ШТЛ- $2x0,08$              | 1.534          |
| Кабель для подогрева полов | 1.970          |

**Коэффициенты укорочения для различных типов кабелей.**